**Two-factor Authentication (2FA) Registration Guideline (Applicable to SP Advanced Version Trading Platform)**

In order to enhance the cybersecurity level of using online trading platform, you can now experience a more reliable, convenient and secure electronic trading services by entering the authentication code when login to the SP Advanced Version Trading Platform.

## **1. Download the Software**

You must use the latest version of SP Advanced Version Trading Platform. (Please download from our website at

<http://www.cashon-line.com/eng/Services/index.aspx?tabIndex=1> or check upgrade in the SPTrader)

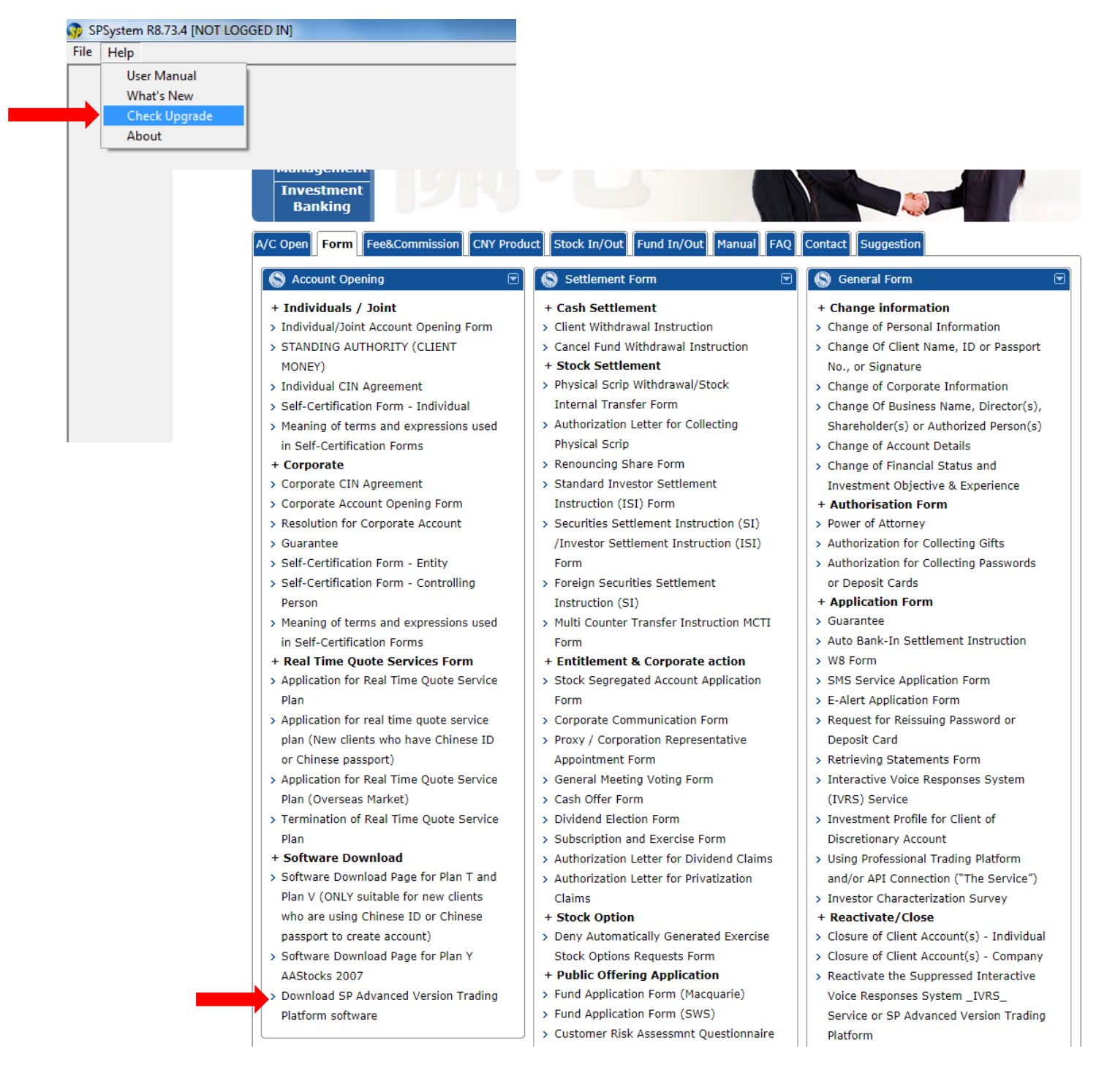

## **2. Enter Information**

Input Host, User ID and Password, and then press "Accept & Login".

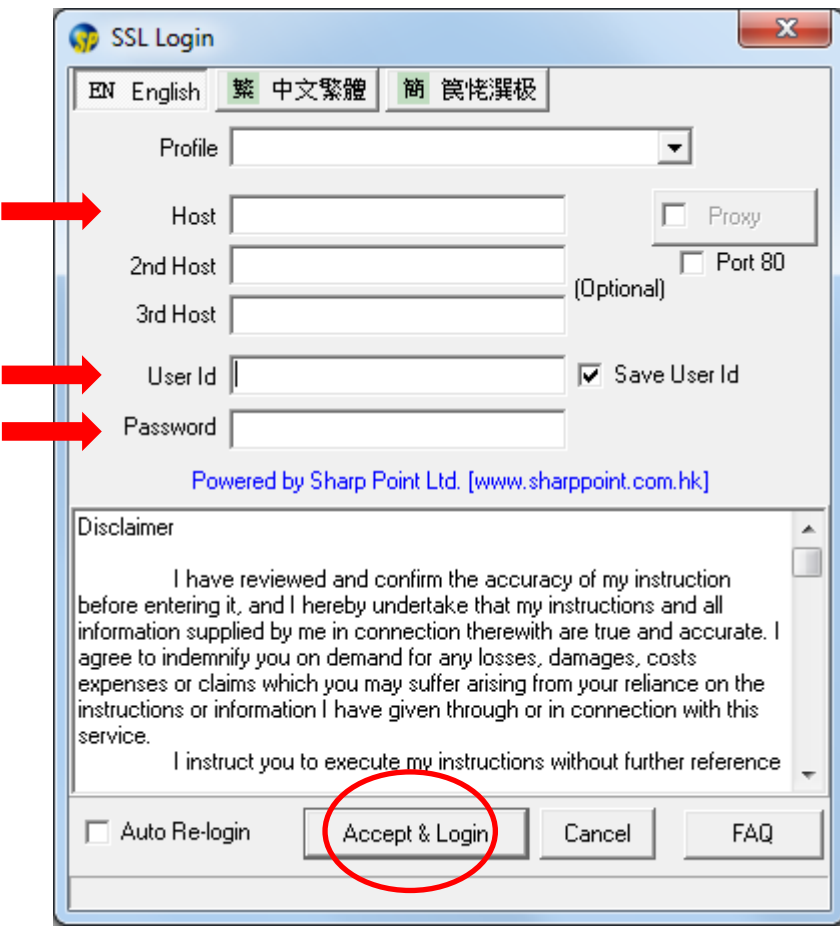

## 3. **Enter Authentication Code**

Input the authentication code which will be sent to your registered mobile number through SMS and press "Confirm" to complete the registration process.

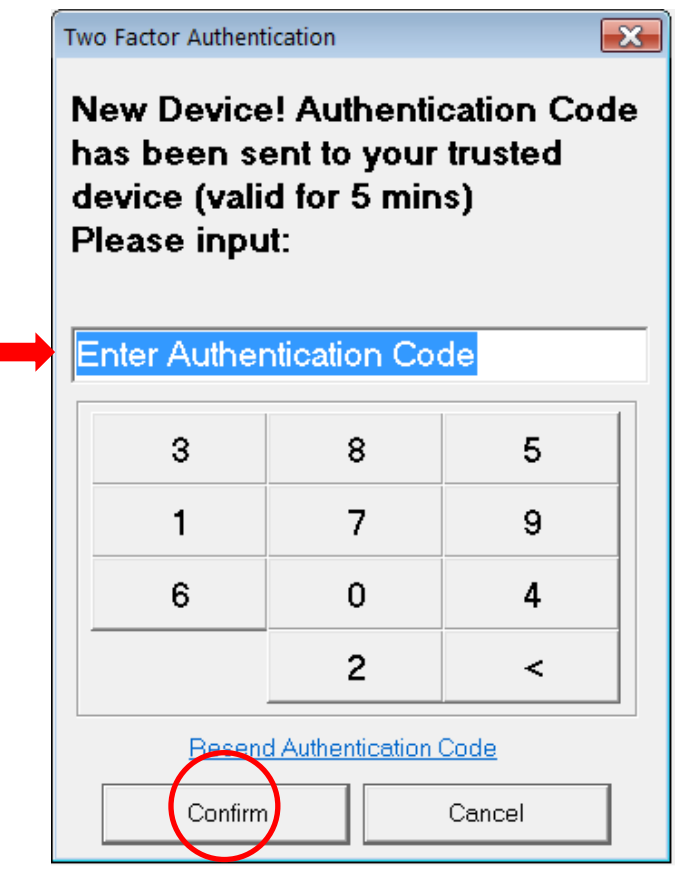

## **Remove Device(s) for Two-factor Authentication (2FA)**

**1.** In the SPTrader, press "Device Security Management".

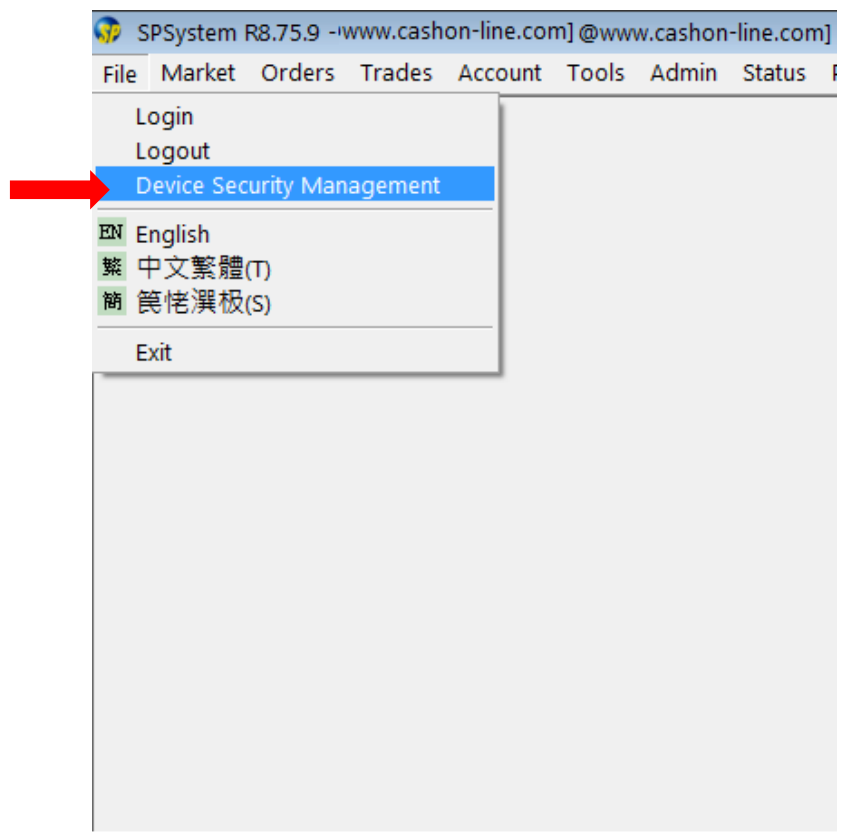

**2.** Select the device(s) you want to remove and press "Yes".

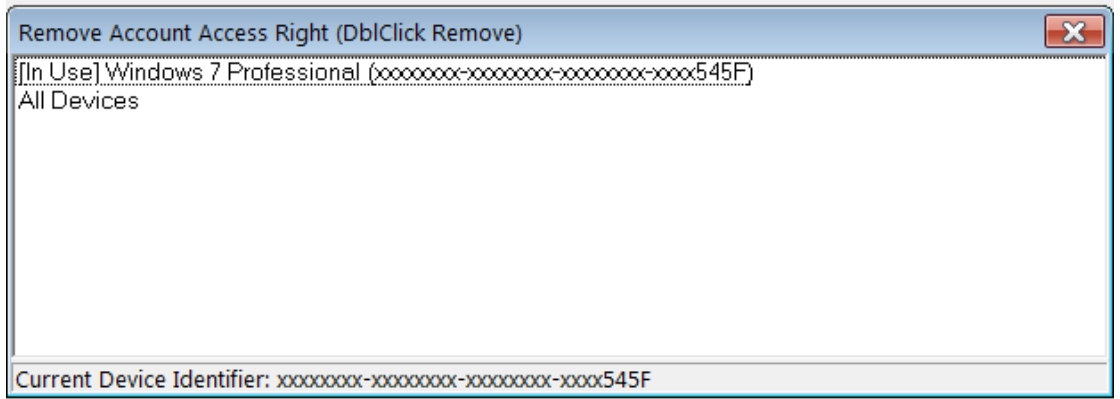